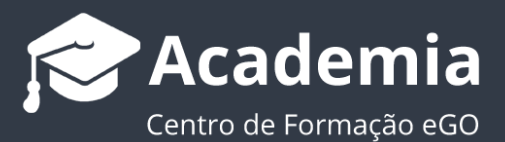

## **Como utilizar a Pesquisa Rápida?**

Em cada separador existe a possibilidade de personalizar os filtros de pesquisa rápida consoante o separador em questão (Oportunidades, Imóveis, Contactos, Leads).

O utilizador poderá definir os campos pelos quais poderá realizar uma pesquisa rápida.

..................................................................................................................................................................

Para isso deverá realizar os seguintes passos:

**1.** Aceda ao separador no qual pretende personalizar os filtros, por exemplo: separador **'Imóveis'**, no menu direito, encontrará a secção **'Pesquisa rápida'**;

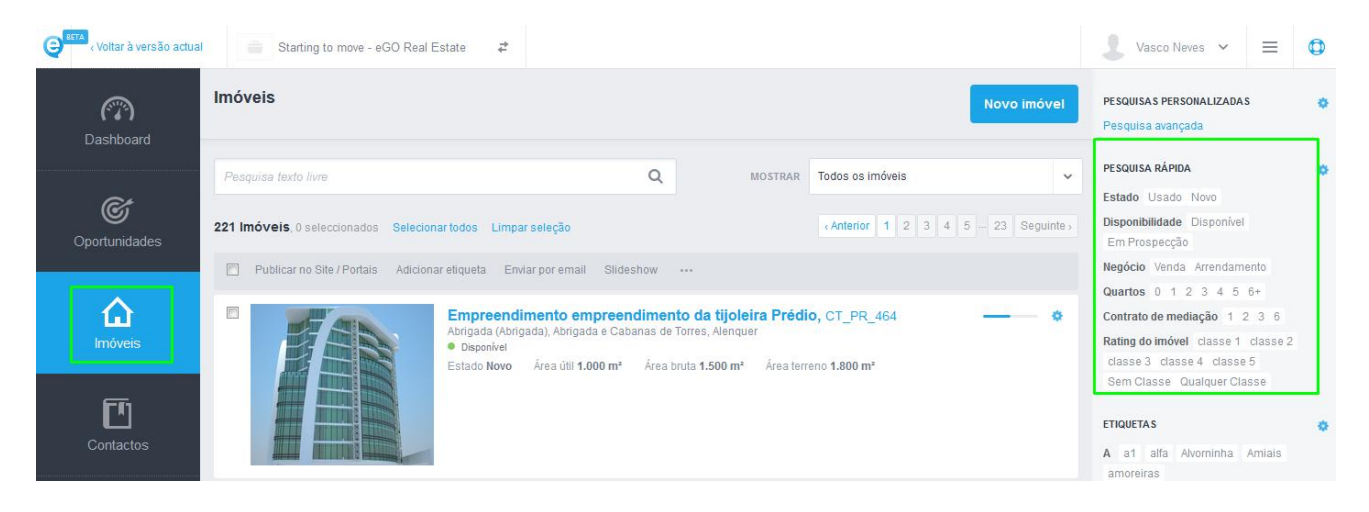

## **2.** Clique no botão**' '**;

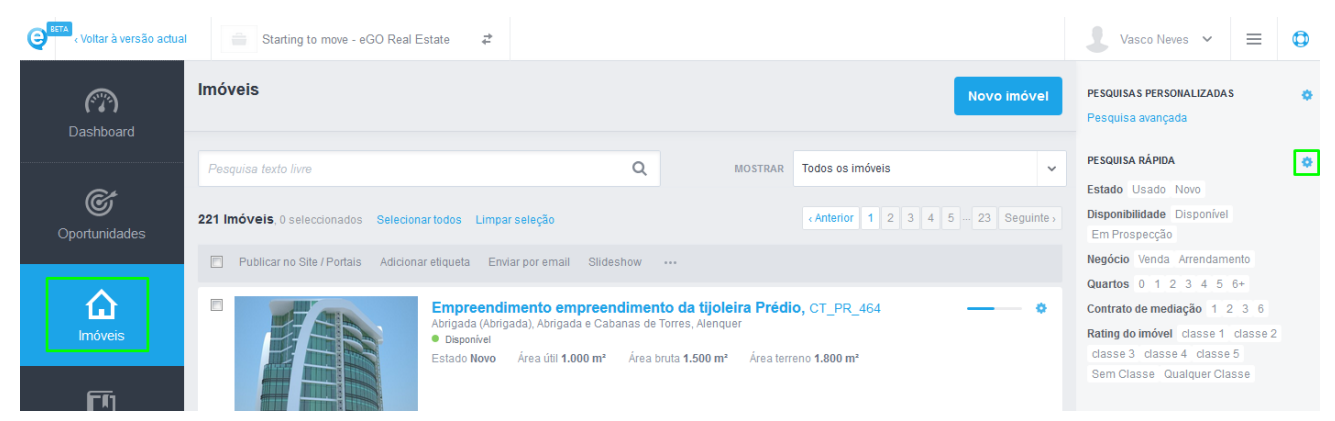

## **4.** Selecione os diferentes filtros que pretende que apareçam na pesquisa rápida;

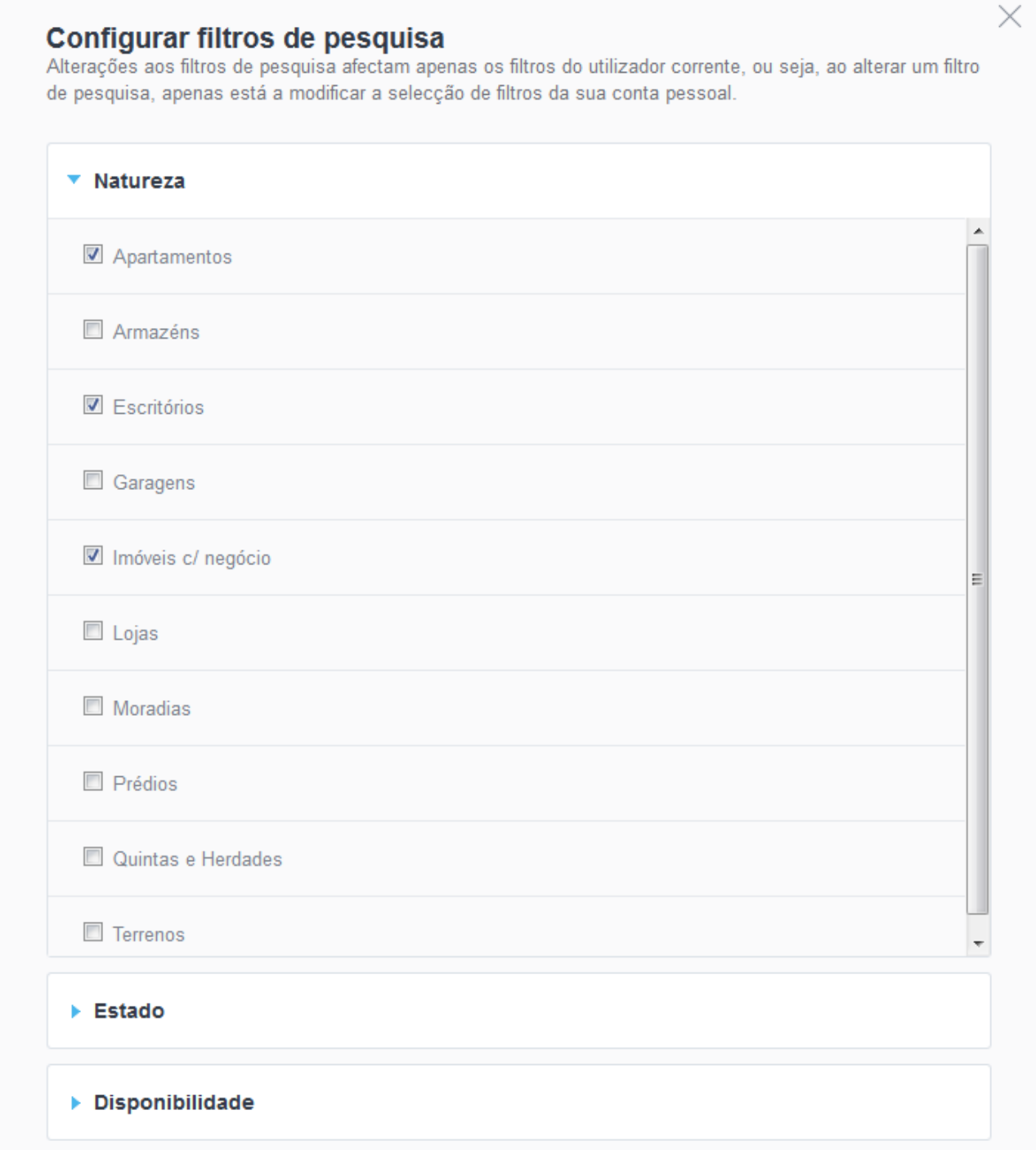

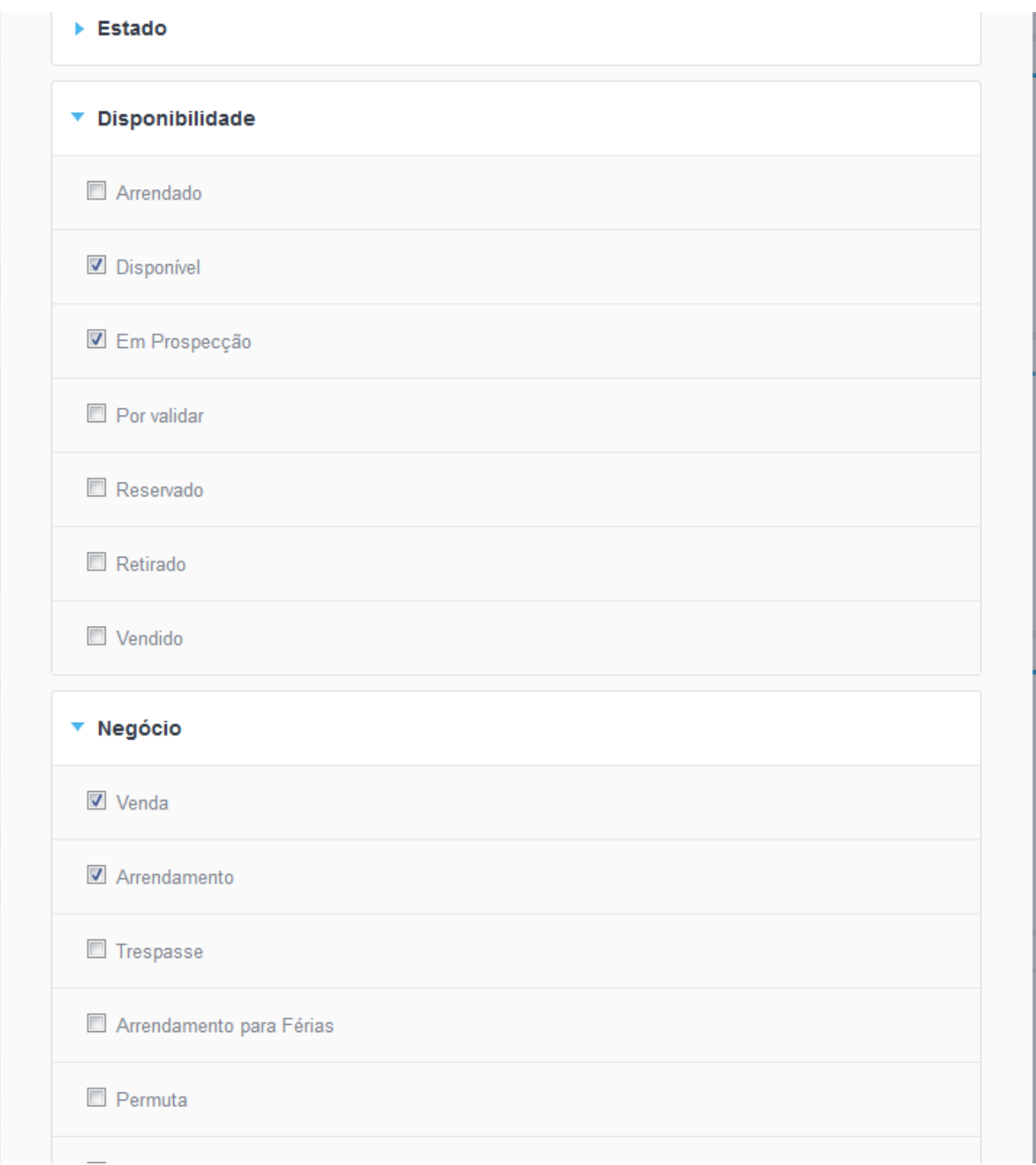

**5.** No final deverá clicar em '**Guardar Alterações**';

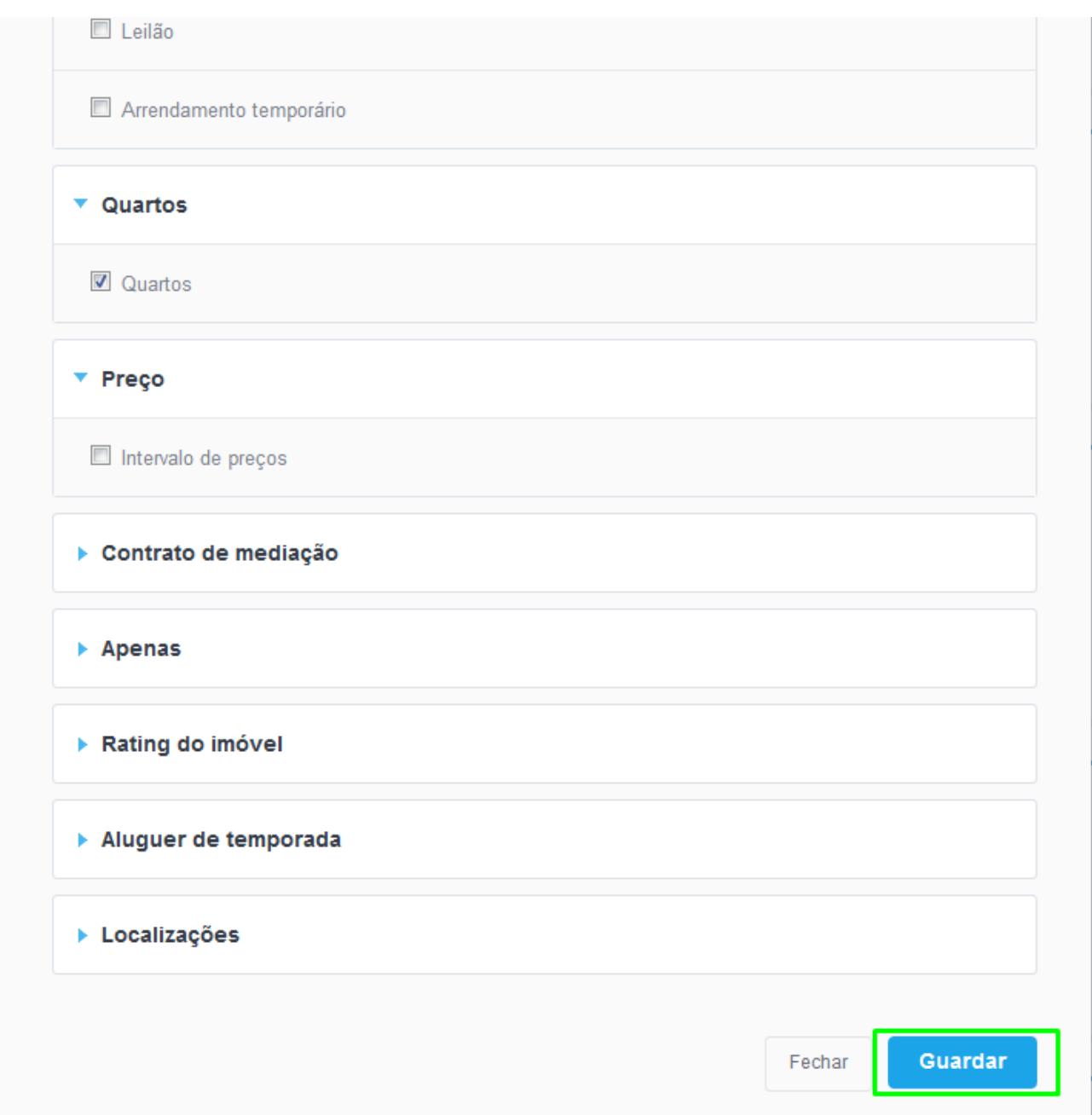

As alterações aos campos de pesquisa irão afetar apenas os filtros do utilizador corrente, ou seja, ao alterar um filtro de pesquisa, apenas irá modificar a seleção de **filtros da conta pessoal do utilizador em causa**, não alterando as opções de pesquisa rápida dos outros utilizadores.

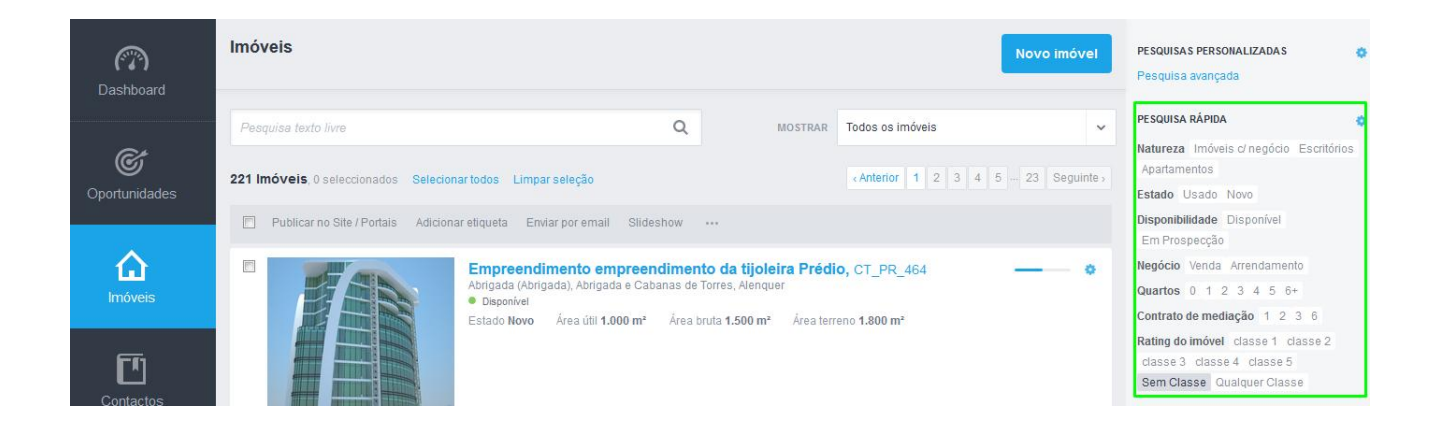

Saiba mais em: http://academia.egorealestate.com

Questões: support@egorealestate.com